# **Ericsson and APIs**

# Ericsson Service Innovation Framework

Ericsson Service Innovation Framework is Ericsson's architecture to deliver an ecosystem for exposing both operator and partner product offers combined with operator service management capabilities. ESIF has been designed to deliver catalog driven, componentized product and service innovation across domains and process flows of the communication service providers. Operators can utilize ESIF to create new business through business partners and to drive new revenues by enabling innovative application development of both operator's and partner's capabilities. The key features of the solution include the ability to facilitate composition and creation of the network-based service logic, the inclusion of service management for fulfillment, charging and policies and exposure of all functions as APIs. The ESIF solution provides a storefront for easy purchase of APIs for new application development and the self-care access to monitor usage. The framework enables the ecosystem approach to the creation and storefront sales of web service APIs. The backend operations are enhanced with a methodology to enable component based catalog driven operations for all service types. This methodology improves the ability to model, productize and implement a digital service.

The list of available APIs are by category

#### Digital APIs

- SMS
- Fulfillment
- Location
- AccountInfo
- Payment
- Policy
- Catalog Mangement \* tmforum API
- Order Management \* tmforum API
- Connected Car
- Privacy API \*tmforum API
   Customer API \*tmforum API
- Party API \*tmforum API

#### Stadium APIs

- · Video Streams get live streaming TV
- Vendor Menu
- Location
- Advertisement Content
- Port Picture to Jumbotron
- Set Location
- Events
- Upgrade Ticket
- Available Seats
- Live Scores
- Purchase Tickets

#### **Data Policies**

- Turbo boost 15 min
- Turbo boost 30 min
- Turbo boost 60 min

#### Digital health APIs

- BaseN at home health monitoring
- PrYv on the go health monitoring and long term data storage (HIPAA compliant)

# For the Developer

The first step is to register yourself as a Developer in the system.

Access the Ericsson Service Innovation Framework here: http://192.176.47.55:8080/primary/

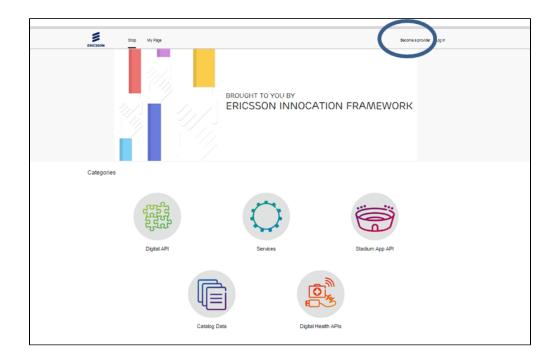

Enter your user name/email - email is important since your code will be generated and sent to your email address.

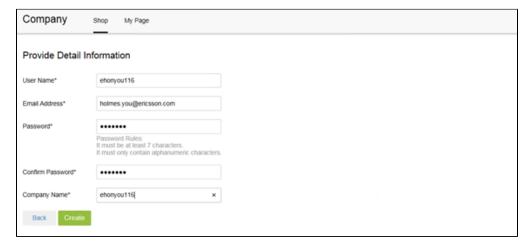

Enter the registration code that was sent to your email address.

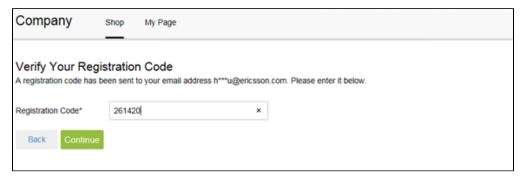

You should receive a confirmation.

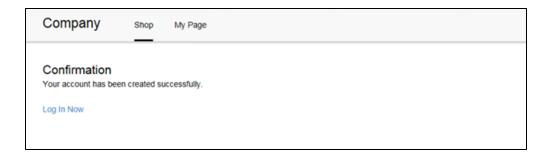

As a developer you will utilize the ESIF (Ericsson Service Innovation Framework) to browse the storefront of APIs available and to purchase each API individually. Although prices are listed you will receive the APIs for free (Pricing is just demoware).

Login and access the Storefront here: http://192.176.47.55:8080/primary/

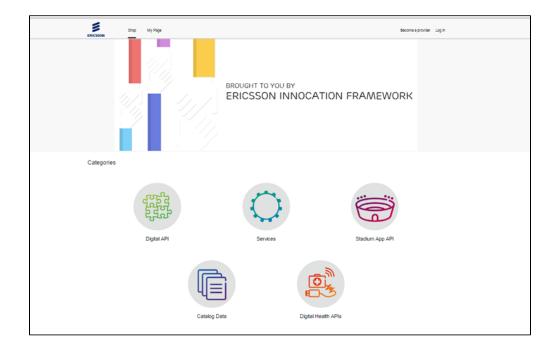

Each Category has the individual APIs

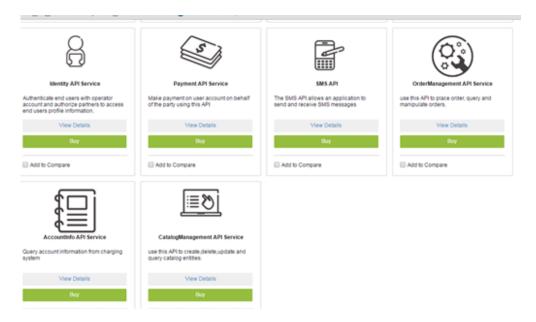

### View Details for technical information

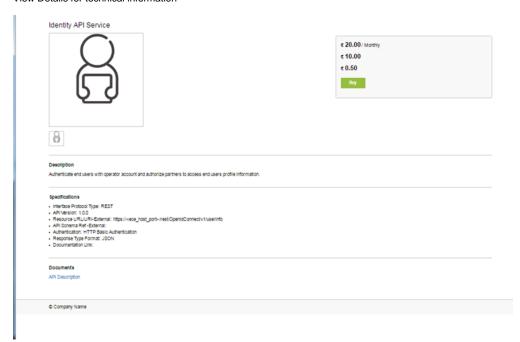

Open the attached documentation for further details

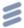

## 8. Identity API

Identity API is used to query the user profile.

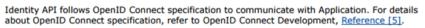

# 45

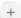

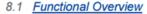

The Identity API enables Enterprise Customer, that is Partner, to query the user profile they registered in the Operator side.

Purchase the desired APIs via the buy button.

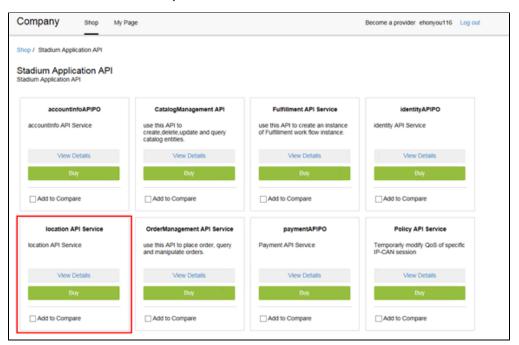

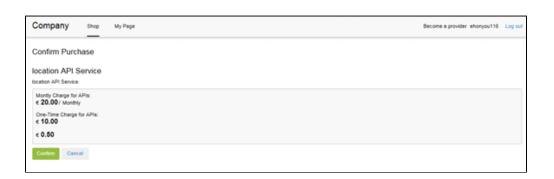

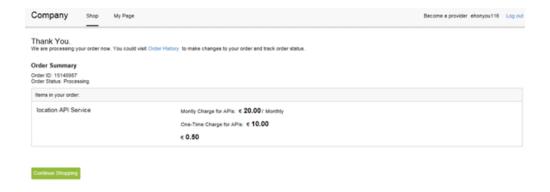

Access the third party interface manager to create the capability access key for each api purchased:

Access the 3PI manager here: http://192.176.47.56:8084/tpim/

Utilize your login/password combo

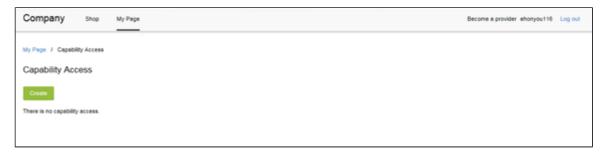

Create the capability access key by first entering the API name

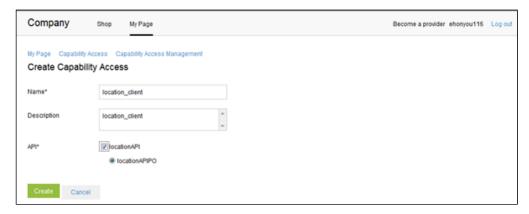

when you click create the capability access key will be provided as below:

- You need to create an Authorization key from the "Key" and "Secret".
- Use this website to do base64 encoding: https://www.base64encode.org/
- The input string is composite from
- "key":"secret"
- Use the generated string in the HTTP Authorization header. The value is "Basic"+" "+base64string: Authorization: Basic ZmQzNWYxNmRmNGQx OGQ1MTQ4ZDdkNzFkODVmMTg4N2Y3MWQ4M2ExNmZhOGI5NDg2YTE6YmRYdEZ3RmVrc2dyVW9zTm5ib1luaEwybHdaNm12R2hUOE E4dUhnVVdzelNqUVY3ZVc

You should now have the key to access the API.

If the API you select requires Oauth you will need to create that as follows:

Create Oauth in B2B storefront

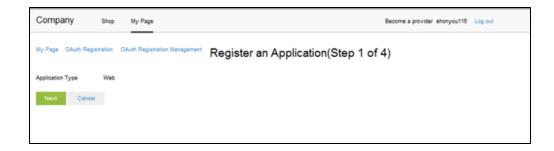

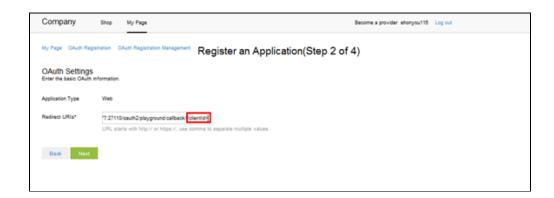

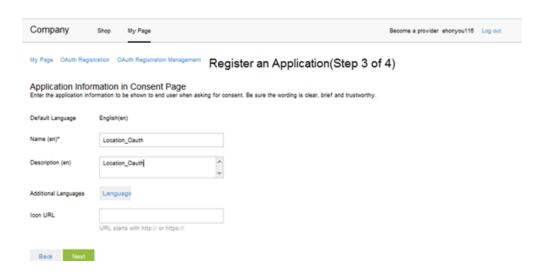

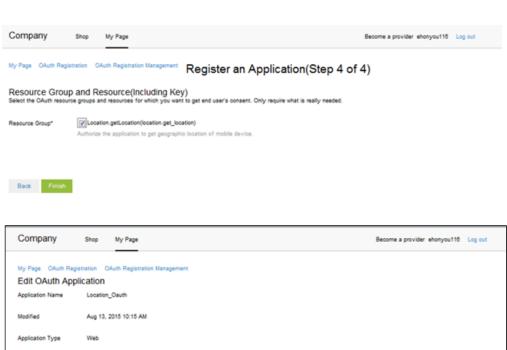

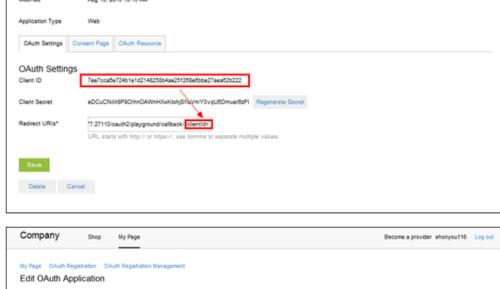

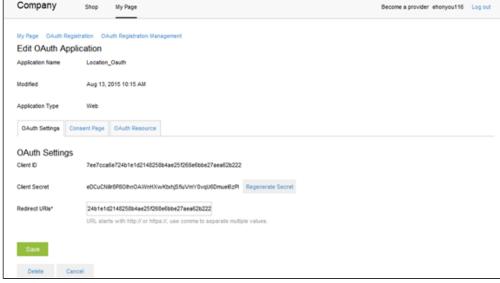

## M2M API:

 Connected Car API (also known as Vehicle API). Download POSTMAN collection and run it on Ericsson Platform.

- See Quick Description (1)
- See Quick Description (2)
- See Quick Description (3)

### **GSMA APIS:**

- Location API: The Location interface allows an application to query the location of one or more mobile devices. These mobile devices are connected to a mobile operator's network.
   Download POSTMAN collection and run it on Ericsson Platform. See Quick Description
- Payment API: The Payment interface is used to charge mobile subscribers for use of
  Web application or content. The API supports reserving funds from a user account for
  subsequent charging. This can offer additional content within the same session to the user
  and then apply one charge for the total, while ensuring they have sufficient funds to pay. Do
  wnload POSTMAN collection and run it on Ericsson Platform. See Quick Description.
- SMS API: The SMS API of ECE is implemented based on the SMS RESTful NetAPI protocol. The SMS API can be used to send and receive SMS. Download POSTMAN Collection and run it on Ericsson Platform. See Quick Description

# Open ID Connect ID:

 Identity API: The Identity API allows partners to query the end user profile from their operator account. OpenID Connect is employed to offer the APIs for partners who want to handle with operator's account. Download POSTMAN collection and run it on Ericsson Platform. See Quick Description

### TMF APIs:

- TMF Order Management API V2: This TMF API allow you to order Products stored in the Ericsson Product Catalog. Download POSTMAN collection and run it on Ericsson Platform.
- TMF Catalog Management API V2: This TMF API allow you to create and retrieve Product Offers and Product Specifications from the Ericsson Product Catalog. Download POSTMAN collection and run it on Ericsson Platform.
- The deltas from the TMF620 Catalog Specifications and usage examples can be found in Catalog API description.pdf.